# **1872170 - ABAP on HANA sizing report (S/4HANA, Suite on HANA...)**

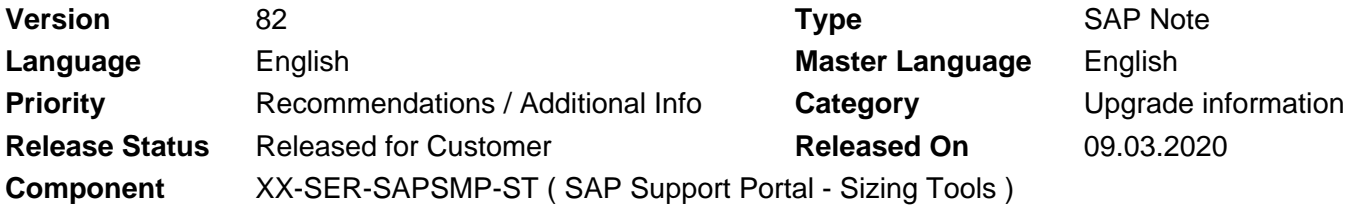

Please find the original document at **[https://launchpad.support.sap.com/#/notes/ 1872170](https://launchpad.support.sap.com/#/notes/%0d%0a%0d%0a%0d%0a%0d%0a%0d%0a%0d%0a%20%20%20%20%20%20%20%20%20%20%20%20%20%20%20%201872170)**

# **Symptom**

This SAP Note provides an ABAP report to estimate the memory and disk space requirements for the database tables of Business Suite on HANA, S/4HANA systems and any other ABAP-based systems running on HANA at the exception of BW. The result of the report should be cross-checked with the sizing method for HANA main memory described in SAP Note [1793345](https://launchpad.support.sap.com/#/notes/1793345). The report output is only an estimation of the memory and disk requirements of HANA. SAP makes no waranties with respect to the accuracy of the result of the report. The customer is responsible for verifying any output and deciding on whether to implement any of the recommendations made by the report. The attached FAQ document and the included legal disclaimer must be read before implementing the Note.

The current version of the report is valid for sizing of HANA 1.0 and 2.0. Database statistics must be up-todate in order to have a reliable sizing result.

Explanations and answers to most frequently asked questions are available in the attached document called "FAQ". Make sure you read this document before continuing with your sizing.

If your total memory sizing is above 8TB, the currently used sizing formulas might overestimate your memory requirements. Create a message in component XX-SER-SAPSMP-ST in order to involve SAP with finalizing your sizing.

## **Other Terms**

HDB Sizing, SAP HANA memory sizing, SoH Sizing, SAP Simple Finance, S/4HANA.

## **Reason and Prerequisites**

- With ST-PI 2008\_1\_[700-710] SP 09 or ST-PI 740 SP00 and higher, you install report **/SDF/HDB\_SIZING**'s latest version by implementing Note [2810633](https://launchpad.support.sap.com/#/notes/2810633) using transaction snote. This note contains the latest corrections. Depending on your current Support Package level, Notes [1995209,](https://launchpad.support.sap.com/#/notes/1995209) [2062017](https://launchpad.support.sap.com/#/notes/2062017), [2080648](https://launchpad.support.sap.com/#/notes/2080648), [2175150](https://launchpad.support.sap.com/#/notes/2175150) , [2213586](https://launchpad.support.sap.com/#/notes/2213586), [2303847](https://launchpad.support.sap.com/#/notes/2303847), [2367595](https://launchpad.support.sap.com/#/notes/2367595), [2462288](https://launchpad.support.sap.com/#/notes/2462288), [2504480](https://launchpad.support.sap.com/#/notes/2504480), [2621935](https://launchpad.support.sap.com/#/notes/2621935), [2700437](https://launchpad.support.sap.com/#/notes/2700437) and [2734952](https://launchpad.support.sap.com/#/notes/2734952) might be automatically installed by snote also. There is one note per ST-PI Support Package. For example Note [1995209](https://launchpad.support.sap.com/#/notes/1995209) contains the correction of ST-PI 2008 1 [700-710] SP 10 and ST-PI 740 SP01, Note [2062017](https://launchpad.support.sap.com/#/notes/2062017) contains the one of ST-PI 2008\_1\_[700-710] SP 11 and ST-PI 740 SP02, etc...

Starting with Advanced correction 9 (Note [2504480](https://launchpad.support.sap.com/#/notes/2504480)) the prerequisites are higher than with Advanced corrections 1 to 8. It requires minimum ST-PI support package 740 SP02 or 700/710 SP12. If you cannot implement the Note, upgrade the ST-PI package level or implement report ZNEWHDB\_SIZE as described below. In every cases, upgrading Support Packages is the recommended method compared to installing the Advanced Corrections with snote.

- If you do not have the required ST-PI and do not wish to install it, you can install the report **ZNEWHDB\_SIZE** manually by following the steps described below in the "Solution" section. Prerequisite is SAP\_BASIS 620.

- If you have already installed report ZNEWHDB\_SIZE and want to update to a more recent version, make sure you **always** update the 3 attached programs with the latest code (LZHDBSIZINGTOP, ZNEWHDB\_SIZE and Z\_COLLECT\_STATS). Be aware that new import parameters might have been added to FM Z\_COLLECT\_STATS in newer versions.

Note that reports ZNEWHDB\_SIZE's and /SDF/HDB\_SIZING's latest versions are always identical. Depending on your ST-PI Support Packages level, you use one or the other. If possible use /SDF/HDB\_SIZING since the implementation requires minimal manual effort (automatic snote implementation with no manual activity).

Pay attention to the below common problems:

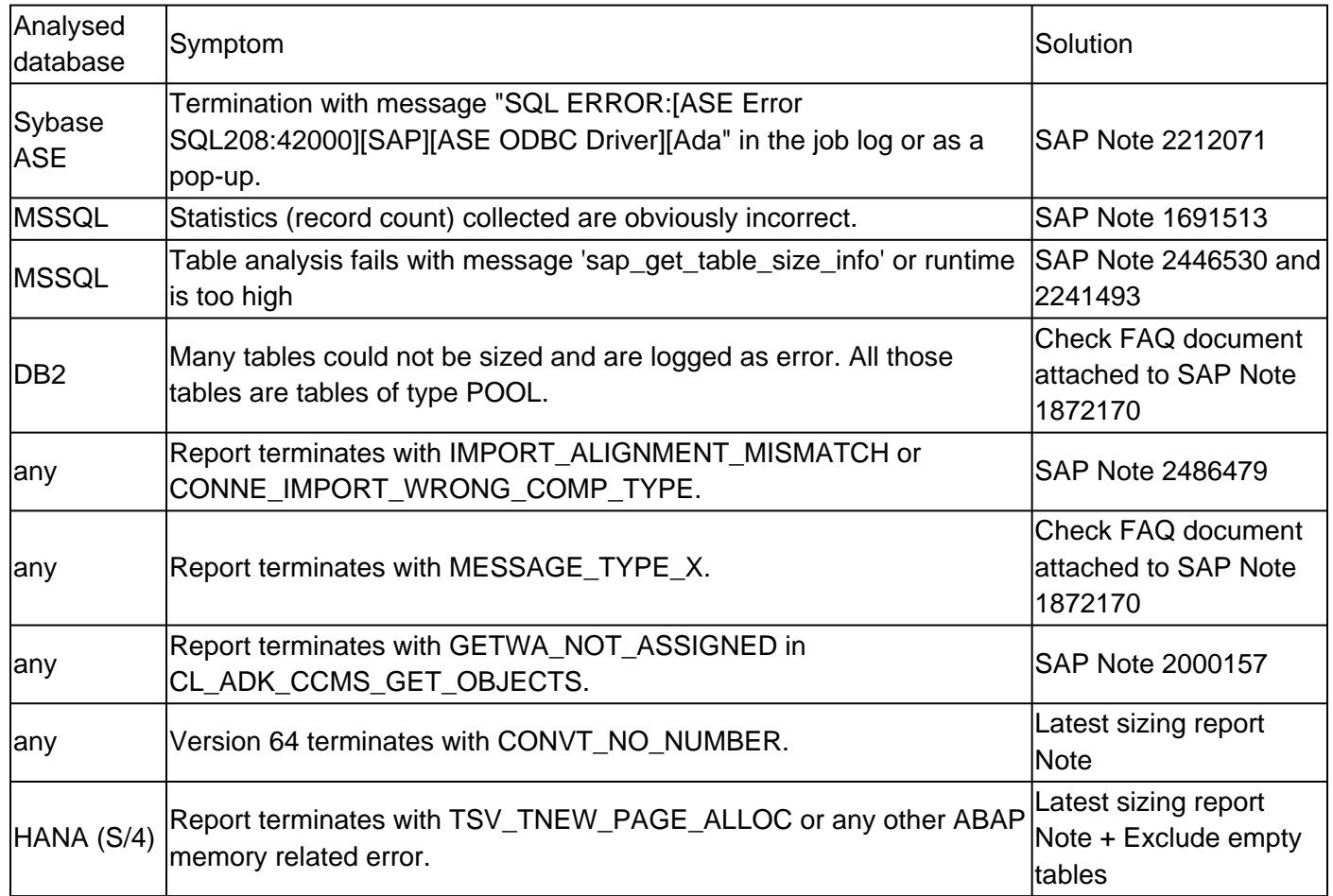

## **Solution**

If you chose to install report ZNEWHDB\_SIZE proceed as explained below. If you chose to use /SDF/HDB\_SIZING, go directly to step 3 for the execution instructions (Also check the attached FAQ document).

## **Step 1. Create function module Z\_COLLECT\_STATS.**

### **Step 1a. Create function group ZHDBSIZING.**

In the ABAP Workbench (Transaction SE80), create function group ZHDBSIZING with short text "Sizing of

Suite on HANA and S/4HANA".

### **Step 1b. Create function module Z\_COLLECT\_STATS.**

In function group ZHDBSIZING create function module Z\_COLLECT\_STATS with short text "Read size in bytes per columns"

Go to tab Attributes and choose "Remote-enabled Module".

Go to tab "Import" and enter:

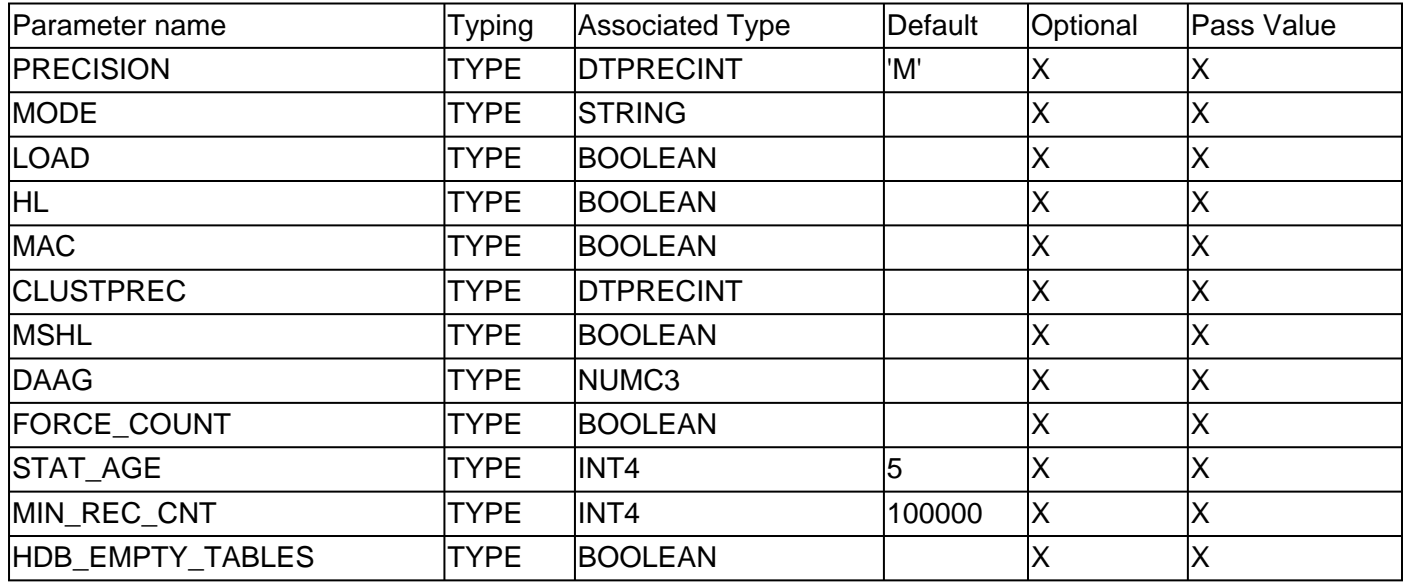

Go to tab "Changing" and enter:

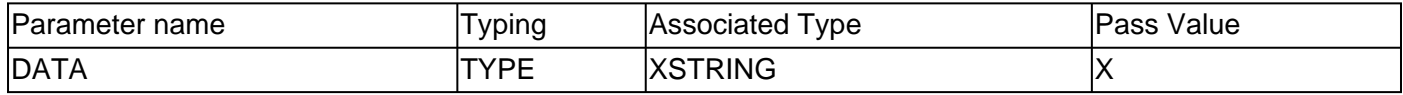

Go to tab "Exceptions" and enter: SYSTEM\_ERROR

Go to the tab "Source code" and copy-paste the corresponding code source in attachment. Save the function module (Do not activate yet).

Note: You can rename the function module's name to your convenience however make sure the name is changed accordingly in the report. If you do change the function module's name you must change also the report's name.

### **Step 1c. Copy the code of include LZHDBSIZINGTOP.**

Go to include LZHDBSIZINGTOP and copy-paste the corresponding code source in attachment. Save and activate the function module and the top include.

### **Step 2. Create report ZNEWHDB\_SIZE.**

Create program ZNEWHDB\_SIZE with no top include and short text "SoH and S/4HANA Sizing" Copy-paste the corresponding code source available in attachment, save and activate.

Note that the report can be renamed to your convenience. However, if you do so, the report is no longer able to check itself if the installation is done correctly.

#### **Step 3. Execution.**

 $\hat{A}$ © 2020 SAP SE or an SAP affiliate company. All rights reserved

## 2020-03-11 1872170

To run the report for all tables, run it in background mode. Note however that the parallelism is achieved via RFC calls, it is therefore still using dialog work processes. On large systems, parameter rdisp/max wprun time should be set to at least to 7200 seconds. For single table or a small range of tables, the report may be run in the foreground.

Programs ZNEWHDB\_SIZE and /SDF/HDB\_SIZING have the following parameters:

### List of tables

It is possible to enter a selection of tables to get their size estimations in HANA. If you like to get the size estimation of the entire system, leave the table selection empty.

#### Size data that is currently unloaded (only visible when running the report on HANA)

Choose this option if you want the table to be fully loaded to memory before being measured. Choose this for newly installed system.

Uncheck this parameter if you do not want to size objects that are currently unloaded. Typically, you do so on an already live system if you consider that the unloaded objects are not to be sized since they are not used. Unchecking this parameter improves the performance.

### Size hybrid lobs (only visible when running the report on HANA)

When running on HANA, the sizing report reads the size of hybrid lob on disk. If your system has large hybrid lob, this can make the report very slow. By deactivating this checkbox, the hybrid lobs size is no longer read. This improves greatly the performance of the report (on HANA) but the hybrid lob information does not appear in the output. For an efficient method to size hybrid separatly, see the FAQ document attached to this Note.

#### Merge and compress if necessary (only visible when running the report on HANA)

When running on HANA, the sizing report can detect if a large column is not compressed or not merged optimally. If the report detects that it could influence the total result, it will start a merge or a compression run before measuring the size.

#### Choice of the Sizing scenario

In this selection list, you must specify what sizing you want to perform. The visible options in this list will be different from one product to another as only sizing scenario relevant to the system are displayed on the selection screen. For example, no S/4HANA sizing will be available on a Solution Manager system.

Choice of HANA version (only visible when running the report on a non-HANA database) Specifiy the target HANA version with this parameter.

#### Retention time in days

This is the number of days you plan to configure for data aging of technical objects (iDocs, Application log, Workflow documents, Change documents).

#### Number of parallel dialog processes

This defines the parallelism level. The number should be as high as possible but not higher than the available number of dialog work processes for RFC. Check transaction sarfc to find out what is this maximum number and choose a smaller value.

#### Server group

Use the F4 help to specify a server group where the report will run. If left empty, the report use all available instances.

#### Size of the largest tables lists

This parameter indicates the number of tables in the lists of largest row store and largest column store tables.

#### Maximum size of sample

This defines the maximum number of records read during data sampling. Samples of 100.000 records are sufficient for a full database sizing.

### Change to standard stores distribution

If you plan not to use the standard distribution of tables between the row and columns stores, you can specify the list of tables that will be moved from their standard location. Tables specified here are only taken in account if they are also part of the selection given in the "List of tables". If you want to use the default distribution, leave the fields empty.

The results of programs ZNEWHDB\_SIZE or /SDF/HDB\_SIZING are available in the spool request of the jobs.

# **Software Components**

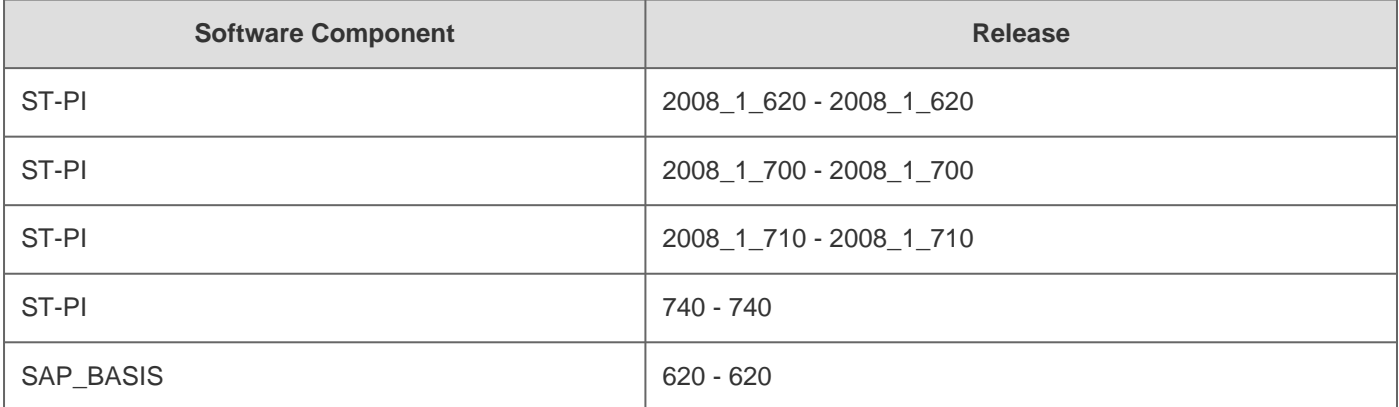

# **Support Package**

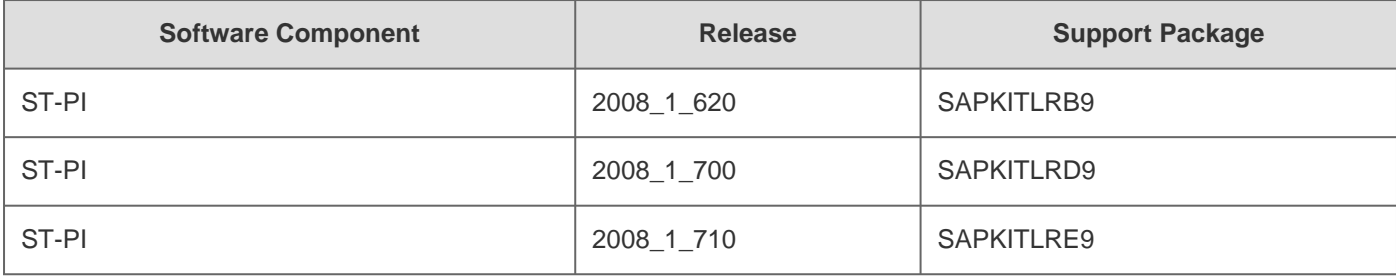

# **This document refers to**

![](_page_4_Picture_140.jpeg)

2020-03-11 1872170

![](_page_5_Picture_154.jpeg)

# **This document is referenced by**

![](_page_5_Picture_155.jpeg)

## 2020-03-11 1872170

![](_page_6_Picture_142.jpeg)

# **Attachments**

![](_page_6_Picture_143.jpeg)

[Terms of use](https://support.sap.com/support-programs-services/about/terms-of-use.html) | [Copyright](http://www.sap.com/corporate-en/about/legal/copyright/index.html) | [Trademark](http://www.sap.com/corporate-en/about/legal/copyright/index.html#trademark) | [Legal Disclosure](http://www.sap.com/corporate-en/about/legal/impressum.html) | [Privacy](http://www.sap.com/corporate-en/about/legal/privacy.html)